## **INHOUDSOPGAVE**

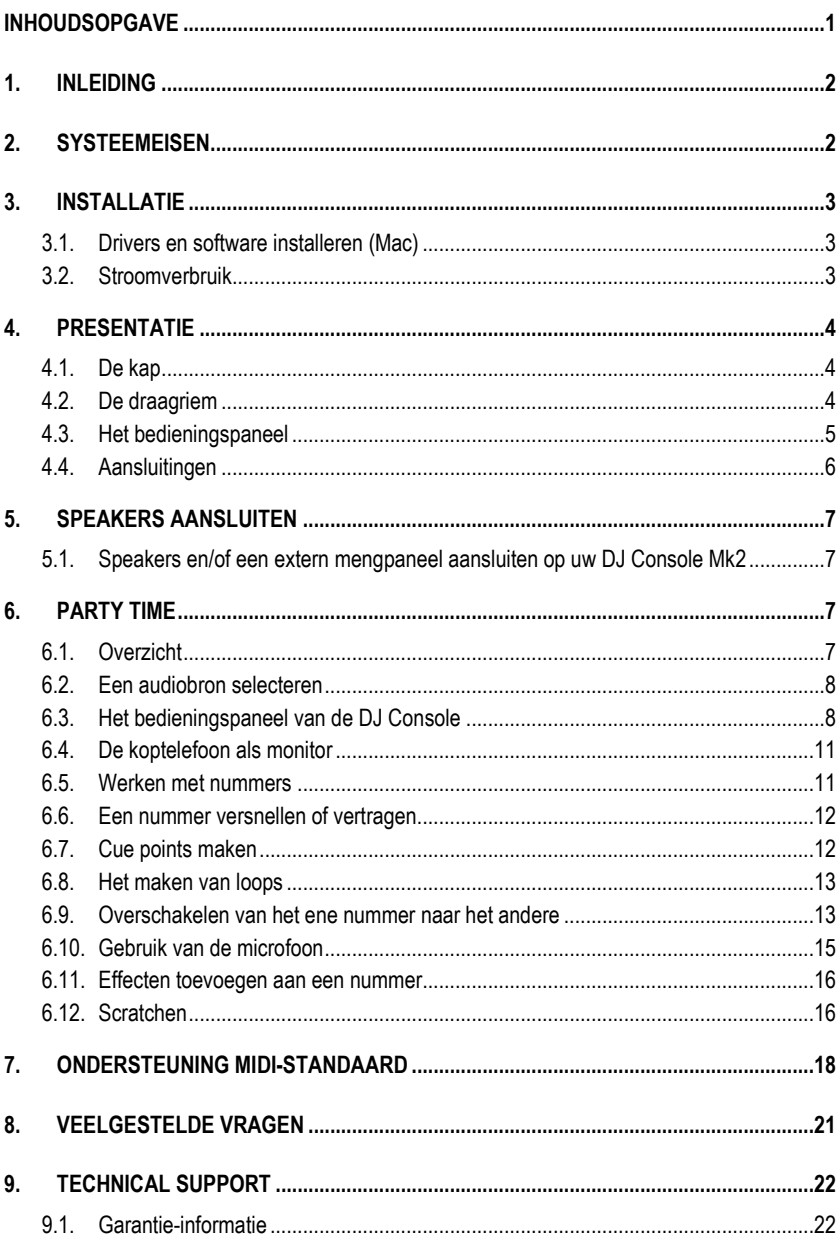

## 1. INLEIDING

Uw DJ Console Mk2 is een krachtig en veelzijdig apparaat dat vrijwel onbeperkte mogelijkheden biedt om muziek te verwerken en te maken. De DJ Console Mk2 kan stand-alone worden gebruikt of in combinatie met een extern mengpaneel (mixer), en kan zowel digitale als analoge audiobronnen mixen, inclusief draaitafels. Het gebruik van de DJ Console Mk2 is eenvoudig te leren terwijl het apparaat toch vele zeer geavanceerde functies kent. Het is de perfecte keuze voor iedere gebruiker, van beginner tot doorgewinterde professional.

De DJ Console Mk2 werkt met diverse digitale audiobestanden, inclusief MP3. Het is misschien goed er op deze plaats nog eens op te wijzen dat voor alle muziek auteursrechten gelden. Houdt u dus aan de geldende wettelijke voorschriften en steun uw favoriete artiesten door hun werk langs legale weg aan te schaffen.

## 2. SYSTEEMEISEN

M<sub>ac</sub>:

- Mac G4 / G5 1,5 GHz / Intel® Core™ Duo 1,66 GHz of hoger
- 512 MB RAM
- Besturingssysteem: Mac OS® X 10.4 of hoger
- **USB-poort**
- Koptelefoon en/of actieve speakers
- Cd-rom of dvd-rom-station
- Internetverbinding
- 100 MB vrije ruimte op de harde schijf voor applicaties
- **■** Microfoon (optioneel)

PC:

- Pentium® III / Athlon™ 1 GHz of hoger
- 512 MB RAM
- Besturingssysteem: Windows® XP SP2, Vista 32-bits
- Vrije USB-poort
- Koptelefoon en/of actieve speakers
- Cd-rom of dvd-rom-station
- **Internetverbinding**
- 100 MB vrije ruimte op de harde schijf voor applicaties
- Microfoon (optioneel)

## 3. INSTALLATIF

 Voordat u de DJ Console Mk2 aansluit op de computer, moeten de drivers worden geïnstalleerd.

Omdat drivers en software continu worden verbeterd, kan het zijn dat de versies op de meegeleverde CD-ROM niet de meeste recente zijn. Bezoek de Hercules-website (ts.hercules.com) om te controleren of er nieuwe versies beschikbaar zijn.

## 3.1. Drivers en software installeren (Mac)

- Plaats de meegeleverde cd-rom in het cd-rom-station.

De installatie-cd-rom verschijnt op het bureaublad.

- Dubbelklik op het pictogram van de cd-rom en navigeer naar het installatiepakket.
- Dubbelklik op het installatiepakket en volg de aanwijzingen op het scherm om de drivers van de DJ Console Mk2 en de Virtual DJ 3-software te installeren.

Het is mogelijk dat u wordt gevraagd de computer opnieuw op te starten nadat de installatie is voltooid.

## 3.2. Stroomverbruik

Uw DJ Console Mk2 is ontworpen om zo min mogelijk stroom te gebruiken wanneer deze is aangesloten op uw computer via USB. Zelfs als u een notebook gebruikt, kunt u er gerust op zijn dat uw DJ Console Mk2 de accu van uw notebook niet zwaar belast als u lekker uw songs aan het mixen of scratchen bent. Het maximale stroomverbruik van de DJ Console Mk2 is 350 mA.

Het is echter ook mogelijk om de DJ Console Mk2 helemaal geen stroom te laten onttrekken aan uw computer of notebook door een aparte voedingsadapter (niet meegeleverd) te gebruiken. Zorg ervoor dat u een goedgekeurde voedingsadapter gebruikt die is voorzien van het juiste keurmerk (CE in Europa, UL in de VS). De stroom uit een stopcontact heet wisselstroom. In de VS en in Canada wordt een wisselstroom van 110V~120V gebruikt met een frequentie van 60 Hz, terwijl in Europa tussen de 220V en 240V wordt gebruikt bij 50 Hz. Uw voedingsadapter dient minimaal 350 mA te leveren bij een voltage van 7V~9V. Een lager of hoger voltage heeft tot gevolg dat de DJ Console Mk2 zijn stroom niet uit de voedingsadapter haalt maar uit de USB-poort van uw computer.

Voor de externe voeding heeft de DJ Console Mk2 een mannelijke aansluiting. De voedingsadapter moet dus zijn voorzien van een vrouwelijke stekker. De binnenpin van de mannelijke aansluiting is 2,0 mm dik en de buitenmantel is maximaal 6,5 mm. U hebt een adapter nodig met een stekker waarvan de binnenpin de plus is. Schaf dus een voedingsadapter aan met de volgende specificaties: 9V DC/500 mA, 2,1 mm x 5,5 mm vrouwelijke stekker met de plus op de binnenpin  $(\Theta \bigodot \Theta)$ .

# *TIJ CONSOLE MK2*

## 4. PRESENTATIE

### 4.1. De kap

De DJ Console Mk2 is voorzien van een kap voor veilig transport zonder risico van beschadiging van het bedieningspaneel. De kap kan ook aan de onderkant van de DJ Console Mk2 worden geplaatst en functioneert dan als een steun die het apparaat in een optimale werkstand zet. Standaard is de kap zo ingericht dat u een licht hellende werkstand krijgt.

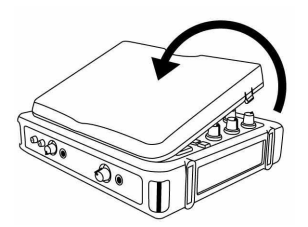

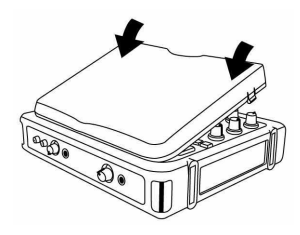

### De kap afnemen:

- Plaats de DJ Console Mk2 ondersteboven op een vlak oppervlak.
- Houd de DJ Console Mk2 met één hand in positie en pak de kap vast bij de opening OPEN.
- Trek de kap omhoog en naar u toe, eerst aan de ene kant, dan aan de andere kant.

### De kap terugplaatsen:

- Plaats de lipjes aan de onderkant van de kap in de corresponderende uitsparingen van de DJ Console Mk2.
- Druk op de plaats waar het woord CLOSE staat op beide zijden van de kap totdat deze vastklikt.

### 4.2. De draagriem

De DJ Console Mk2 heeft ook een draagriem voor comfortabel transport. U bevestigt de draagriem als volgt:

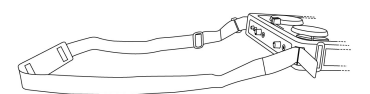

- Haal de van klittenband voorziene uiteinden van de riem door de beide openingen op de DJ Console Mk2.
- Druk de stroken klittenband op elkaar.

## 4.3. Het bedieningspaneel

De DJ Console Mk2 heeft een aantal knoppen, regelaars en andere bedieningselementen waarmee u samenwerkt met de DJ-software. Deze bedieningselementen zijn in twee sets onderverdeeld. De twee helften, links en rechts, van het bedieningspaneel corresponderen namelijk elk met een afzonderlijk deck in de programma's van de DJ-software. Hieronder vindt u een beschrijving van de standaardfunctie van elk van de bedieningselementen.

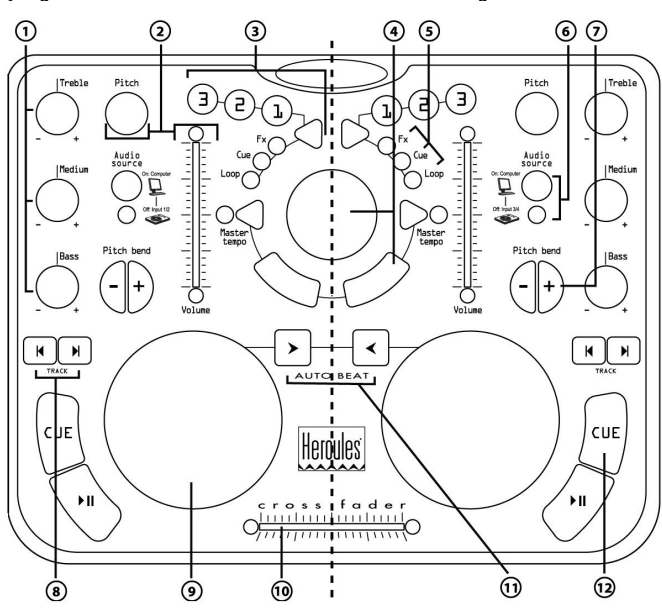

1. Afzwakken en versterken van Bass/Medium/Treble frequenties

2. Volume aanpassen en afspeelsnelheid veranderen (pitch/master tempo) in real-time

3. Effecten, cue points (posities in het nummer) en loops invoegen terwijl de muziek wordt afgespeeld

4. Emulatie van muis of nummerselectie

5. LED's voor direct overzicht van actieve instellingen

6. Knop voor het selecteren van de audiobron

7. Snelheid omhoog of omlaag voor mixen met precisie

8. Vorig nummer/volgend nummer of vooruit- en terugspoelen

9. Jog-wiel in draaitafeluitvoering

10. Snelle crossfader voor naadloos mixen van deck naar deck

11. Deck automatisch met ander deck synchroniseren

12. Play/pauze of markeren van nummerpositie

Opmerking 1: de hier gegeven beschrijvingen hebben betrekking op de standaardfuncties van de DJ Console Mk2. Afhankelijk van het programma dat u gebruikt, kunnen deze functies variëren.

Opmerking 2: muisemulatie wordt ingeschakeld via het bedieningspaneel van de DJ Console Mk2 (raadpleeg sectie 6.3. Het bedieningspaneel van de DJ Console).

# *TIJ CONSOLE MK2*

## 4.4. Aansluitingen

De DJ Console Mk2 heeft een groot aantal aansluitingen aan voor- en achterkant. Hierop kun u diverse randapparaten aansluiten, zoals hieronder aangegeven:

### Achterkant

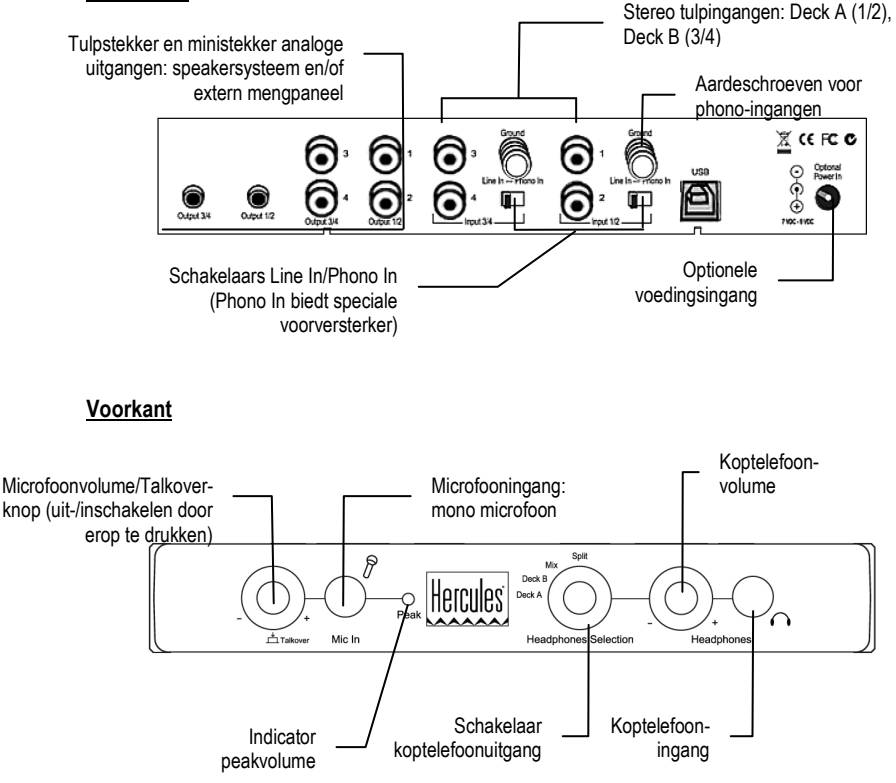

## 5. SPEAKERS AANSLUITEN

Er zijn twee manieren om de speakers aan te sluiten: met tulpstekkers of met ministekkers (stereo jack). Een tulpaansluiting draagt het signaal van één kanaal terwijl de aansluiting voor een ministereostekker het signaal van twee kanalen draagt (een complete uitgang). Dat verklaart waarom er 4 tulpaansluitingen zijn en maar 2 aansluitingen voor ministekkers. Welke aansluitingen u moet kiezen, hangt af van het soort speakers dat u wilt gebruiken. Gewoonlijk wordt Outputs 1/2 gebruikt voor de mix die u live afspeelt en Outputs 3/4 voor het monitoren of voor een extern mengpaneel. Op de aansluiting van Outputs 3/4 en van de koptelefoon staat altijd hetzelfde geluid.

## 5.1. Speakers en/of een extern mengpaneel aansluiten op uw DJ Console Mk2

- De computer moet uit staan en een eventueel beschikbare voedingsadapter mag niet aangesloten zijn.
- Sluit de hoofdspeakerset aan op de tulpaansluitingen van Output 1/2 (aansluiting 1 is voor de linker speaker en aansluiting 2 voor de rechter speaker) of op de Output 1/2 ministekkeruitgang.
- Sluit een eventuele tweede speakerset (monitorluidsprekers bijvoorbeeld) aan op de tulpaansluitingen van Output 3/4 (aansluiting 3 is voor de linker speaker en aansluiting 4 voor de rechter speaker) of op de Output 3/4 ministekkeruitgang. Op deze uitgangen kan ook een extern mengpaneel worden aangesloten.

Uw speakers en/of een extern mengpaneel zijn nu klaar voor gebruik met uw DJ Console Mk2

## 6. PARTY TIME

## 6.1. Overzicht

Laten we eens kijken wat een DJ zoal moet weten voordat hij (of zij) klaar is voor een eerste optreden. We beginnen bij het begin, en dat is de voorbereiding. Een goede DJ is altijd grondig voorbereid: hij organiseert vooraf zijn materiaal en hij kiest de muziek die hij wil gaan gebruiken.

Doe dat dus zelf ook. Kies uw muziek. Neem uw verzameling cd's door, kijk ook naar de MP3- en AIFF-bestanden (Mac) die u hebt en maak een zorgvuldige selectie van de nummers die u wilt gebruiken. En denk erom: om met succes te kunnen mixen, moet u de nummers door en door kennen.

De volgende stap is ervoor te zorgen dat u alle benodigde apparatuur bij elkaar hebt. Hebt u uw computer, uw DJ Console Mk2, een set speakers, een koptelefoon en een microfoon klaar liggen? Perfect. Party time!

Nu wilt u alleen nog weten wat het werk van een DJ precies inhoudt? Let op, hier volgen een paar van de basisbeginselen. Een DJ werkt met twee decks (of draaitafels). Op het eerste deck speelt hij het ene nummer af, terwijl hij het tweede deck gebruikt om via zijn koptelefoon naar het volgende nummer of fragment te luisteren. Dat tweede stuk muziek kan hij vervolgens manipuleren (bijvoorbeeld door de snelheid aan te passen, zodat het tempo gelijk komt te liggen met dat van het eerste nummer), voordat hij het op de speakers zet. Aan het eind van een

# *TILCONSOLE MK2*

nummer of fragment, schakelt de DJ door middel van een mix over naar de muziek op het tweede deck, dat wil zeggen, hij laat de twee muziekstukken perfect in elkaar overvloeien.

Hieronder wordt dit nader uitgelegd. Lees die beschrijvingen aandachtig door en voor u het weet kunt u aan de slag als DJ. In de online-help van elk van de meegeleverde programma's vindt u aanvullende informatie.

## 6.2. Een audiobron selecteren

Elk deck is voorzien van een knop voor het selecteren van de audiobron. Deze knop bevindt zich naast de schuifregelaar voor het volume. Met behulp van deze knop kunt u kiezen welke audiobron het deck moet gebruiken. De bijbehorende LED geeft aan in welke modus het deck actief is.

- LED brandt niet: de modus Input is actief. Het deck gebruikt het signaal van de corresponderende ingangen (1/2 voor deck A, 3/4 voor deck B). Dit is perfect als u bijvoorbeeld op een van de ingangen een draaitafel hebt aangesloten en u met de tafel wilt scratchen.
- LED brandt: de modus Computer is actief. Het deck gebruikt het signaal afkomstig van uw computer, zoals bijvoorbeeld MP3-bestanden. Kunt u het geluid wel manipuleren met de DJ Console Mk2 (bijvoorbeeld mixen, scratchen en aanpassen van Bass, Medium en Treble). U gebruikt een softwaretoepassing zoals VirtualDJ om uw playlist te selecteren, effecten toe te voegen, loops en cue points ((posities in het nummer) in te stellen, enzovoort.

Voor informatie over het vergrendelen van een modus raadpleegt u sectie 6.3. Het bedieningspaneel van de DJ Console.

## 6.3. Het bedieningspaneel van de DJ Console

Het bedieningspaneel stelt u in staat de verschillende instellingen van de DJ Console Mk2 te beheren.

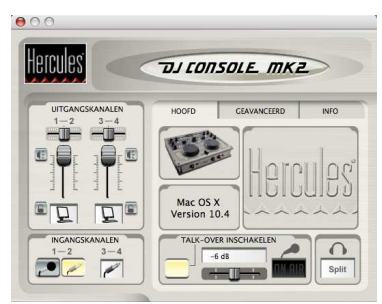

- Uitgangskanalen: dit zijn twee setjes schuifregelaars (1-2, 3-4) die het mastervolume regelen voor de betreffende uitgangen. U kunt de balans (links/rechts) instellen met de schuifregelaars boven de regelaars van de uitgangskanalen. De pictogrammen onder elk uitgangskanaal laten zien of het betreffende deck in de modus Computer of Input staat. In Computer-modus wordt een computersymbool weergegeven en in de Input-modus een draaitafelsymbool. U kunt een DJCONSOLE MK2

modus vergrendelen door op het vergrendelingssymbool naast het betreffende pictogram te klikken: rood betekent vergrendeld.

- Ingangskanalen: klik op het symbool van de microfoon of de lijningang onder in dit venster om het opnemen van de microfoon of van uw ingangen in te schakelen. Als u opneemt van de microfoon, verliest u tijdelijk het gebruik van Inputs 1/2.

Sectie Hoofd:

- Talk-over inschakelen: hiermee schakelt u een functie in waarmee u over de microfoon kunt praten over de afgespeelde muziek heen doordat het muziekvolume wordt gedempt (raadpleeg sectie 6.10. Gebruik van de microfoon). Met behulp van de schuifregelaar stelt u het gewenste niveau van demping in (-3, -6 of -9 dB). De knop Talk-over inschakelen brandt als deze functie is ingeschakeld.

Druk op de knop microfoonvolume/talkover op de voorkant van de console om de microfoon in

of uit te schakelen. Als de microfoon aan staat, dan brandt de indicator On Air **Dinalia** in dit gedeelte. Als de microfoon uit staat, dan is de indicator On Air ook uit.

Dit gedeelte geeft ook de status van de koptelefoonuitgang weer: Deck A, Deck B, Mix of Split (raadpleeg sectie 6.4. De koptelefoon als monitor).

Sectie Geavanceerd:

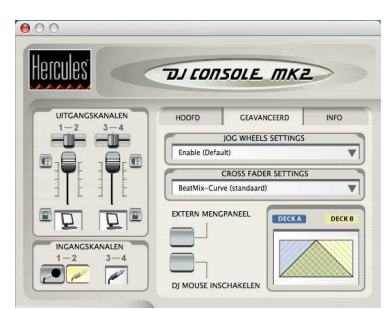

- Jog Wheels Settings: hiermee selecteert u of u beide jog-wielen wilt inschakelen (standaardinstelling) of een of beide jog-wielen wilt uitschakelen.
- Cross Fader Settings: met deze optie selecteert u verschillende presets voor de crossfader waaronder een "Beatmix" curve (een curve zonder dips) "Dipped" curve en "Scratch" curve. Deze verschillende presets gebruiken verschillende punten waarop de muziek wordt afgekapt wanneer u de crossfader van links naar rechts (of andersom) schuift. De twee zijden van de curve (links en rechts) zijn altijd een spiegel van elkaar.

Met deze optie kunt u de crossfader in de linker-, rechter- of middenstand vergrendelen. Het kan bijvoorbeeld handig zijn om de crossfader in de middenstand te vergrendelen als u liever handmatig met de volumeregelaars in plaats van de crossfader tussen nummers wisselt. Op deze wijze blijft de uitgang vergrendeld in de middenstand, zelfs als u de crossfader verschuift.

# DJCONSOLE MK2

- Extern mengpaneel: als u deze optie selecteert, wordt hetgeen op Deck A wordt afgespeeld naar Outputs 1/2 gezonden en hetgeen op Deck B wordt afgespeeld naar Outputs 3/4 waardoor u kunt mixen met een extern mengpaneel. U moet uw DJ-software wel juist configureren om met een extern mengpaneel te kunnen werken. De crossfader is in deze modus niet beschikbaar, evenmin als de keuzeschakelaar voor de koptelefoonuitgang.

Een extern mengpaneel gebruiken met de DJ Console Mk2:

- Sluit het extern mengpaneel aan op de tulpstekkers van Output 1/2 en Output 3/4:

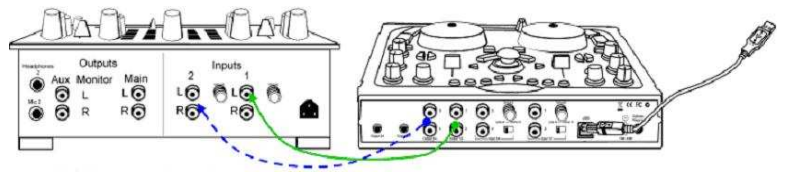

- Schakel de optie Extern mengpaneel gebruiken in.
- Start het mixprogramma dat u wilt gaan gebruiken.

Hetgeen op Deck A wordt afgespeeld, wordt nu naar uitgang 1/2 gestuurd en het geluid van Deck B gaat naar uitgang 3/4.

Om het geluid via de koptelefoon te beluisteren, moet u de koptelefoon aansluiten op de koptelefoonuitgang van uw extern mengpaneel.

Als uw extern mengpaneel een basismodel is en u gebruikt analoge audiobronnen, dan adviseren we het mengpaneel rechtstreeks aan te sluiten op de ingangen van de DJ Console Mk2 in plaats van de analoge audiobron aan te sluiten op de ingangen van de DJ Console Mk2 en het mengpaneel op de uitgangen. Op deze wijze krijgt u het beste geluid en kunt u de versterking (gain) instellen op een lager niveau. Als u een professioneel extern mengpaneel gebruikt, dan adviseren we de versterking (gain) in te stellen op +4 dB.

- DJ Mouse inschakelen: met deze optie wordt de muisemulatie ingeschakeld waardoor u de schermaanwijzer kunt besturen via de ministick.

Sectie Info:

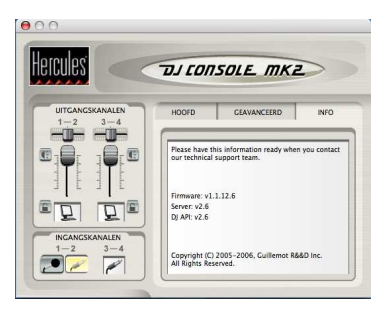

# *TILCONSOLE MK2*

- Geeft informatie over de versie van uw DJ Console Mk2 bedieningspaneel. Het is belangrijk dat u deze informatie verstrekt aan onze mensen van Technical Support wanneer u telefonisch of per e-mail contact opneemt met Hercules.

### 6.4. De koptelefoon als monitor

Om de opeenvolging van muzieknummers voor te bereiden, gebruikt de DJ zijn koptelefoon als monitor. Hij beluistert een nummer door de koptelefoon, terwijl een ander nummer via de speakers wordt afgespeeld. Dat geeft hem de mogelijkheid de muziek die hij via de koptelefoon beluistert, af te stemmen op de muziek die op de speakers staat en op die manier, door bijvoorbeeld het tempo aan te passen, voor een perfecte overgang te zorgen. Daarnaast kan hij geluidseffecten toevoegen, cue points instellen om het nummer op een bepaald punt te laten beginnen, ritmische loops (herhalingen) maken, de lage, midden en hoge frequenties aanpassen, enz.

Met de DJ Console Mk2 kunt u de koptelefoon op diezelfde manier gebruiken. Met behulp van de keuzeschakelaar voor de koptelefoonuitgang aan de voorzijde van de DJ Console Mk2 kunt u kiezen wat u op uw koptelefoon wilt beluisteren.

- stand Deck A: op uw koptelefoon hoort u wat wordt afgespeeld op deck A.
- stand Deck B: op uw koptelefoon hoort u wat wordt afgespeeld op deck B.
- stand Mix: op uw koptelefoon hoort u wat wordt afgespeeld op Outputs 1/2.
- stand Split: deze functie is in Virtual DJ niet toegewezen.

Opmerking: in de modus extern mengpaneel heeft de stand van de schakelaar voor de koptelefoonuitgang geen effect.

### 6.5. Werken met nummers

Onderstaand schema toont hoe u Virtual DJ 3 bedient.

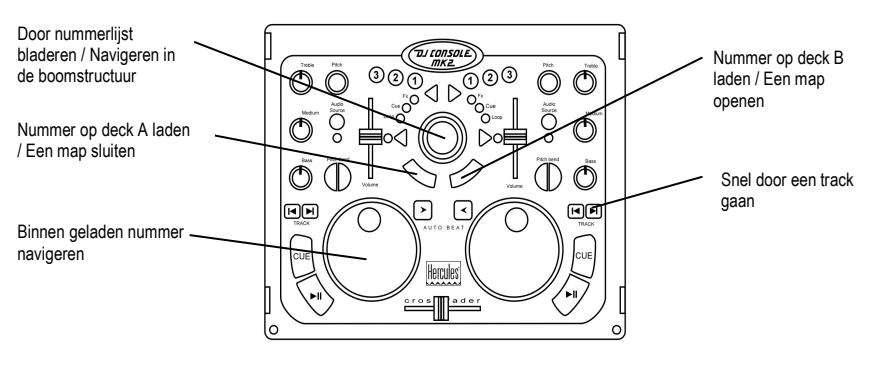

```
DJCONSOLE MK2
```
### 6.6. Een nummer versnellen of vertragen

U beluistert een van de nummers via de koptelefoon. Dat doet u op de eerste plaats om het tempo te synchroniseren, met andere woorden, u stemt de snelheid van het nummer op de koptelefoon af op de snelheid van het nummer dat op de speakers staat. Als u dan overschakelt van het ene deck naar het andere, krijgt u op die manier een vloeiende en soepele overgang. Er zijn twee methoden om de snelheid van een nummer te regelen: u kunt de pitch aanpassen of het master tempo.

Op een draaitafel bepaalt de pitch de draaisnelheid. Aanpassing van de pitch verandert dus de snelheid waarmee een nummer wordt afgespeeld en dat heeft ook gevolgen voor de toonsoort. Muziek die sneller wordt afgespeeld, klinkt aanmerkelijk hoger, of scherper.

De functie key-correctie stelt u in staat de pitch van de muziek aan te passen terwijl de BPM ongewijzigd blijft.

Met behulp van één van de knoppen Pitch stelt u de pitch van een nummer in.

Opmerking: u moet de functie auto-synch op een deck uitschakelen om de pitch op dat deck te kunnen wijzigen.

Onderstaand schema toont hoe u Virtual DJ 3 bedient.

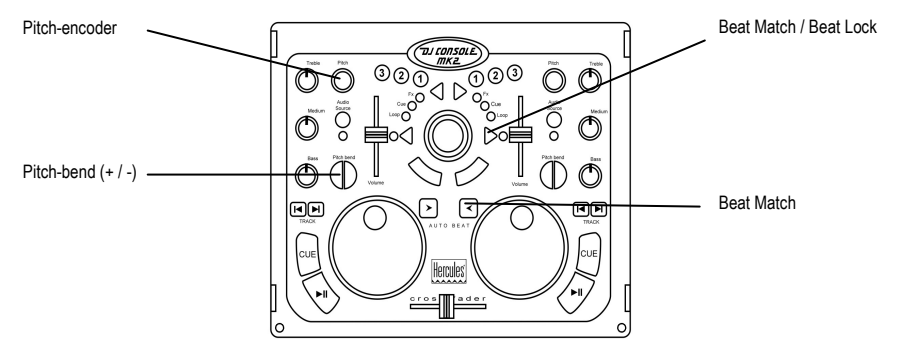

Raadpleeg de PDF-handleiding van Virtual DJ 3 voor meer informatie.

### 6.7. Cue points maken

U kunt een cue point invoegen om het afspelen op een bepaald punt in een nummer te laten beginnen.

Onderstaand schema toont hoe u Virtual DJ 3 bedient.

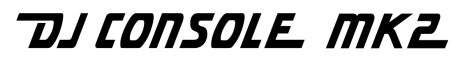

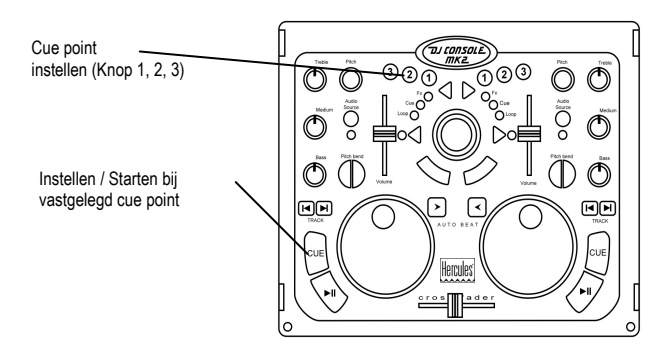

Raadpleeg de PDF-handleiding van Virtual DJ 3 voor meer informatie.

## 6.8. Het maken van loops

U kunt ook loops maken: gedeelten van een nummer die eindeloos worden herhaald.

Onderstaand schema toont hoe u Virtual DJ 3 bedient.

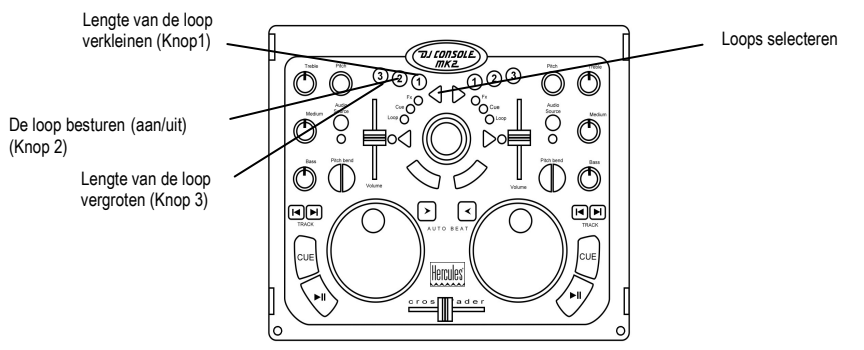

Raadpleeg de PDF-handleiding van Virtual DJ 3 voor meer informatie.

### 6.9. Overschakelen van het ene nummer naar het andere

De ware kunst van het mixen is het voorbereiden van het ene nummer terwijl een ander nummer op dat moment wordt afgespeeld. Als het nummer dat wordt afgespeeld zijn einde nadert, schakelt de DJ over naar een volgend nummer met behulp van de crossfader, waarmee het volume van beide decks kan worden geregeld. Op die manier wordt een vloeiende overgang bereikt, zonder dat er een stilte valt tussen de beide nummers.

Op uw DJ Console Mk2 kunt u zowel met digitale als analoge audiobronnen werken. Deze sectie geeft u enkele praktijkvoorbeelden hoe u met de VirtualDJ-software van het ene nummer naar het andere kunt overschakelen en van de ene audiobron naar de andere.

# *TILCONSOLE MK2*

Bijvoorbeeld: een MP3-bestand wordt afgespeeld op deck A (het linker deck). De LED onder de knop voor het selecteren van de audiobron brandt ten teken dat op deck A de modus Computer actief is. De knoppen Bass, Medium en Treble zijn aangepast voor de perfecte soundmix van het nummer dat wordt afgespeeld. De crossfader staat helemaal links zodat het publiek alleen hoort wat op deck A wordt afgespeeld.

Laten we aannemen dat het volgende nummer dat u wilt afspelen ook een MP-3 bestand is. Terwijl het nummer op deck A wordt afgespeeld, zet u de schakelaar voor de koptelefoonuitgang op de voorzijde van de DJ Console Mk2 in de stand Deck B zodat u deck B (het rechter deck) kunt monitoren terwijl u het volgende nummer klaarzet. Druk op de knop voor het selecteren van de audiobron van deck B. De LED onder de knop moet nu aangaan ten teken dat ook op deck B de modus Computer actief is. Wijs het gewenste muziekstuk toe aan deck B en u kunt aan de slag.

Wanneer het nummer op deck A bijna is afgelopen, schuift u de crossfader langzaam naar rechts op het moment dat u met het afspelen op deck B begint. Pas de knoppen Bass, Medium en Treble aan om het perfecte geluid te mixen voor het nummer dat op deck B wordt afgespeeld, als u dit nog niet hebt gedaan. Natuurlijk zijn er talloze manieren om van het ene nummer naar het andere nummer over te schakelen. U kunt de crossfader langzaam verschuiven, met heen-enweer effecten werken, enz. Uw creativiteit is de enige beperking. Zodra de crossfader helemaal naar rechts staat, hoort het publiek alleen wat op deck B wordt afgespeeld. U kunt nu de schakelaar voor de koptelefoonuitgang in de stand Mix zetten om op de koptelefoon te luisteren wat er op Outputs 1/2 wordt afgespeeld, of uw koptelefoon even afzetten en naar de muziek over de speakers luisteren.

Onderstaande afbeeldingen geven een idee hoe de knoppen Bass, Medium en Treble en de crossfader zijn ingesteld voor de hieronder beschreven procedure.

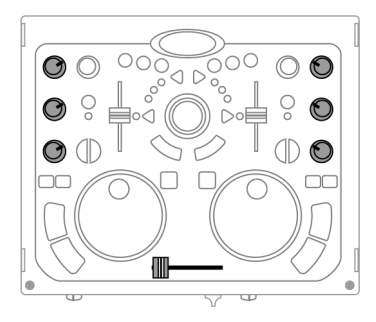

Nummer A wordt afgespeeld op deck A over de speakers. De knoppen Bass, Medium en Treble op deck A zijn aangepast voor de perfecte soundmix.

# TJLONSOLE MK2

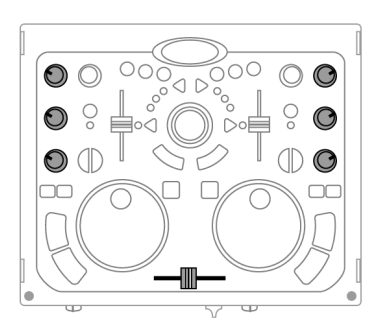

Schakel over van deck A naar deck B (houd de crossfader ongeveer 5 seconden vast in de middenstand terwijl u de knoppen Bass, Medium en Treble op deck A en deck B instelt).

Zodra de knoppen in de nieuwe stand staan, schuift u de crossfader helemaal naar deck B.

De eigenlijke overgang dient altijd zo soepel mogelijk te verlopen, maar dat is een kwestie van synchronisatie van pitch en die hebt u op dat moment al uitgevoerd. Mochten er echter nog steeds kleine afwijkingen zijn, dan kunt u de knoppen Pitch bend - / + gebruiken. De werking van deze knoppen is te vergelijken met het effect van een klein duwtje tegen de plaat op de draaitafel of het met de hand afremmen van een deck. Elke keer dat u een knop Pitch bend indrukt, loopt de waarde voor pitch-aanpassing verder op.

Laten we nu aannemen dat u nog een draaitafel hebt en dat die is aangesloten op Inputs 1/2 (voor deck A) en dat het volgende nummer dat u wilt afspelen afkomstig is van een standaard vinylplaat op deck A.

Terwijl het nummer op deck B wordt afgespeeld, zet u de schakelaar voor de koptelefoonuitgang op de voorzijde van DJ Console Mk2 in de stand Deck A zodat u deck A (het linker deck) kunt monitoren terwijl u het volgende nummer klaarzet. Druk op de knop voor het selecteren van de audiobron van deck A. De LED onder de knop moet nu uitgaan ten teken dat op deck A de modus Input actief is. Cue het vinyl op de draaitafel aangesloten op deck A naar de positie waarop het afspelen van het nummer moet beginnen.

Als het nummer op deck B bijna is afgelopen, schuift u de crossfader langzaam naar links op het moment dat u met het afspelen van het vinyl begint op de draaitafel aangesloten op deck A. Zodra de crossfader helemaal naar links staat, hoort het publiek alleen wat op deck A wordt afgespeeld. Zet de schakelaar voor de koptelefoonuitgang in de stand Mix of zet uw koptelefoon af. Tijdens het afspelen van uw nummer kunt u zelfs het vinyl op uw draaitafel scratchen (mits uw draaitafel scratchen ondersteunt).

## 6.10. Gebruik van de microfoon

U hebt iets aan te kondigen? Of u wilt een nummer aan iemand opdragen? Grijp de microfoon en spreek het publiek toe terwijl de muziek gewoon verdergaat! De dempingfunctie (attenuation) zorgt ervoor dat het overige geluid wordt afgezwakt, zodat u goed verstaanbaar bent.

- Stel met behulp van de schuifregelaar het gewenste niveau van demping in (-3, -6 of -9 dB) op de tab Hoofd op het bedieningspaneel.
- Druk op  $\bullet$ , de knop voor microfoonvolume en talk-over.

# *TJLCONSOLE MK2*

Het geluidsvolume van de muziek op de speakers wordt teruggebracht en op het

bedieningspaneel gaan de indicatielampjes **On Air <b>Ultrant** rood branden, ten teken dat uw stem nu op de speakers wordt gezet. Dus ga u gang. U hebt het woord.

- Als u uw zegie hebt gedaan, drukt u nogmaals op  $\bullet$ , de knop voor microfoonvolume en talkover.

De indicator On Air gaat uit. Talk-over is niet langer ingeschakeld.

Voor informatie over het opnemen met de microfoon raadpleegt u sectie 6.3. Het bedieningspaneel van de DJ Console.

### U bent aan het spreken en de Peak-LED gaat branden:

Dit betekent dat het ingangssignaal te sterk is: op een bepaald niveau is het geluid van de microfoon verzadigd, wat leidt tot verlies van geluidsinformatie.

- Pas het ingangsvolume aan met behulp van de microfoonknop.

## 6.11. Effecten toevoegen aan een nummer

U kunt een effect toevoegen aan de masteruitgang zodat het op beide decks wordt toegevoegd.

Onderstaand schema toont hoe u Virtual DJ 3 bedient.

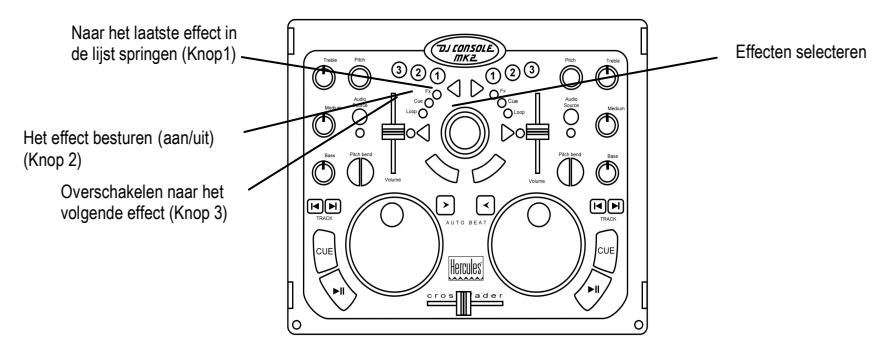

Raadpleeg de PDF-handleiding van Virtual DJ 3 voor meer informatie.

## 6.12. Scratchen

Met de DJ Console Mk2 kunt u ook met MP3-bestanden en CD's scratchen, precies zoals een professionele DJ dat met vinyl doet. U gebruikt daarvoor de jog-wielen van de DJ Console Mk2, in combinatie met de crossfader om het geluid te versterken of te onderbreken.

Onderstaand schema toont hoe u Virtual DJ 3 bedient.

*TILCONSOLE MK2* 

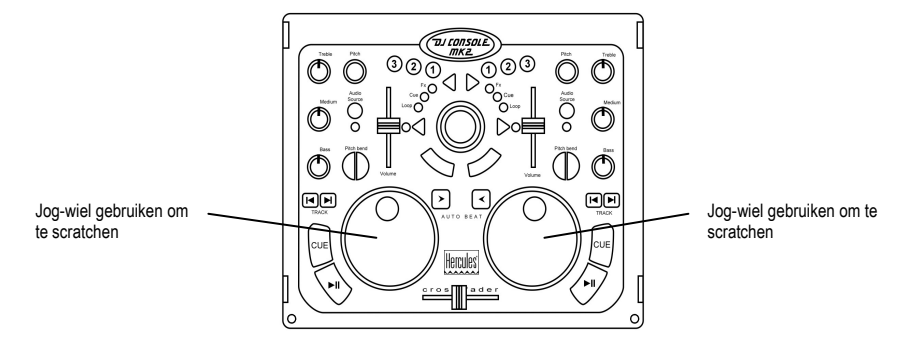

Er zijn allerlei scratcheffecten, maar hieronder vindt u een paar van de meest gebruikte.

#### Baby Scratch

Een eenvoudige scratch waarbij u de volumeknop niet nodig hebt. U doet een forward scratch, onmiddellijk gevolgd door een backward scratch.

### Tear Scratch

Ook bij de Tear Scratch hoeft u de volumeknop niet te gebruiken. Net als bij de Baby Scratch doet u een forward scratch gevolgd door een backward scratch, maar bij die backward scratch gebruikt u twee verschillende snelheden: eerst snel, dan langzaam. De afzonderlijke stappen zijn dus: forward scratch, snelle backward scratch, langzame backward scratch.

### Forward Scratch

U doet een forward scratch, waarna u snel het volume terugdraait en een backward scratch doet tot u weer op de uitgangspositie bent. Dan draait u het volume weer omhoog. Het effect is dat alleen de forward scratch hoorbaar is.

#### Backward Scratch

Het omgekeerde van de Forward Scratch: u doet een backward scratch, waarna u snel het volume op minimaal zet vlak voordat u de forward scratch doet en het volume weer omhoogdraait.

#### Pass-Pass

De Pass-Pass is eigenlijk geen scratchtechniek. U doet namelijk niet alleen een scratch, maar u maakt nieuwe effecten door ook een aantal andere bedieningselementen te gebruiken (pitch, crossfader, enz.). Voor deze techniek moet u hetzelfde nummer afspelen op beide decks. Vervolgens kunt u naar eigen inzicht ritmische combinaties maken door met behulp van de verschillende functies van de DJ Console Mk2 de nummers op elk van de decks afwisselend te manipuleren. Voor succesvolle Pass-Pass effecten moet u het gebruik van de crossfader perfect beheersen en de basis scratches volledig in de vingers hebben. Verder moet u een goed gevoel voor ritme hebben en u moet het nummer waarmee u werkt door en door kennen.

NEDERLANDS

## 7. ONDERSTEUNING MIDI-STANDAARD

Uw DJ Console Mk2 gebruiken als MIDI-controller: de knoppen en potmeters kunnen MIDIsignalen ontvangen en verzenden die geschikt zijn voor verwerking door andere software. Bij software die MIDI-opdrachten accepteert, moet u de DJ Console Mk2 instellen als de MIDIcontroller.

Er kunnen 3 soorten signalen worden verzonden: eenvoudige instructies (status ingedrukt of losgelaten) voor de 28 knoppen en de schakelaar voor de koptelefoonuitgang, discrete waarden (van 0 tot 127, afhankelijk van de stand) voor de 6 potmeters van Bass/Medium/Treble, de 3 schuifknoppen en de ministick, en variabele snelheidsaanpassingen (de waarde is afhankelijk van de draaisnelheid) voor de 2 potmeters die de pitch instellen en de 2 jog-wielen.

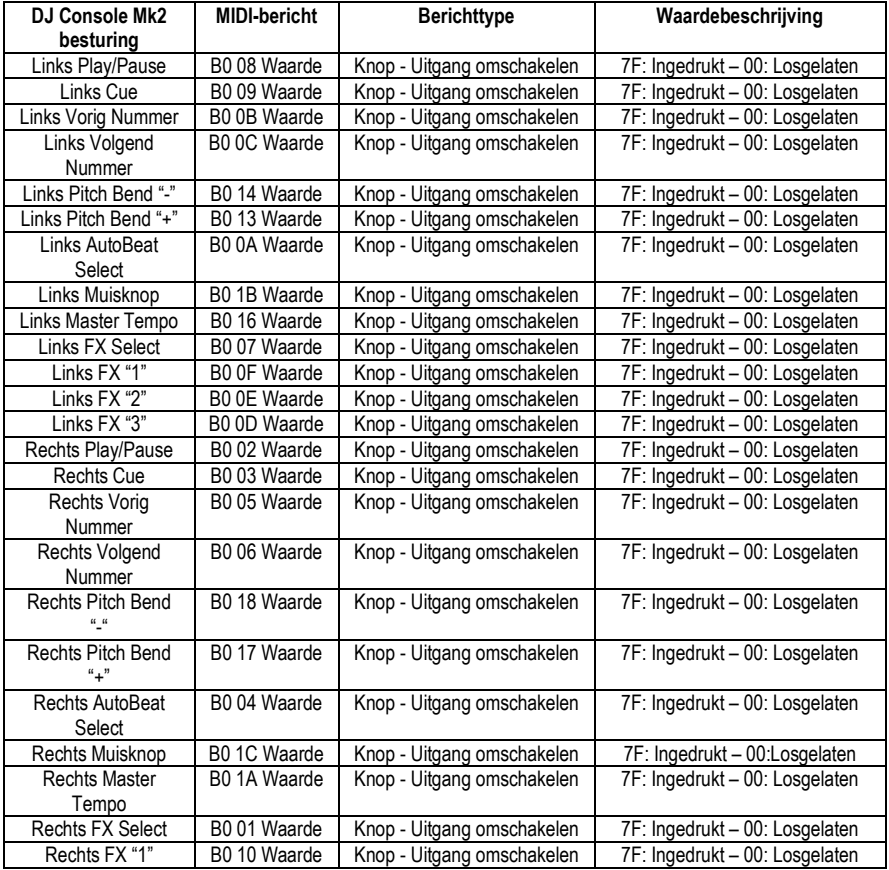

### Opdrachten MIDI IN:

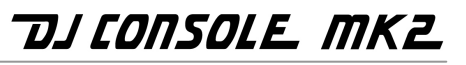

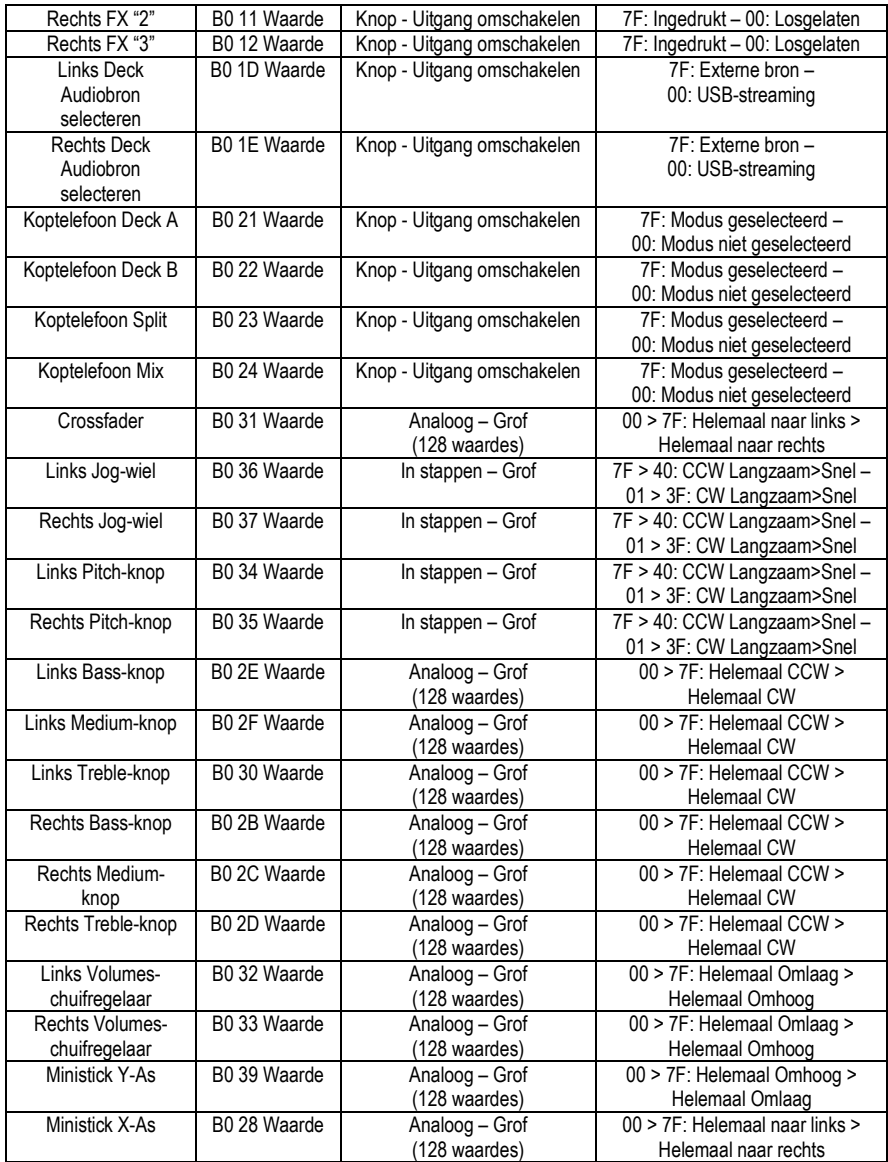

Opmerking: CW = Met klok mee; CCW = Tegen de klok in.

# **DJ CONSOLE MK2**

### Opdrachten MIDI UIT:

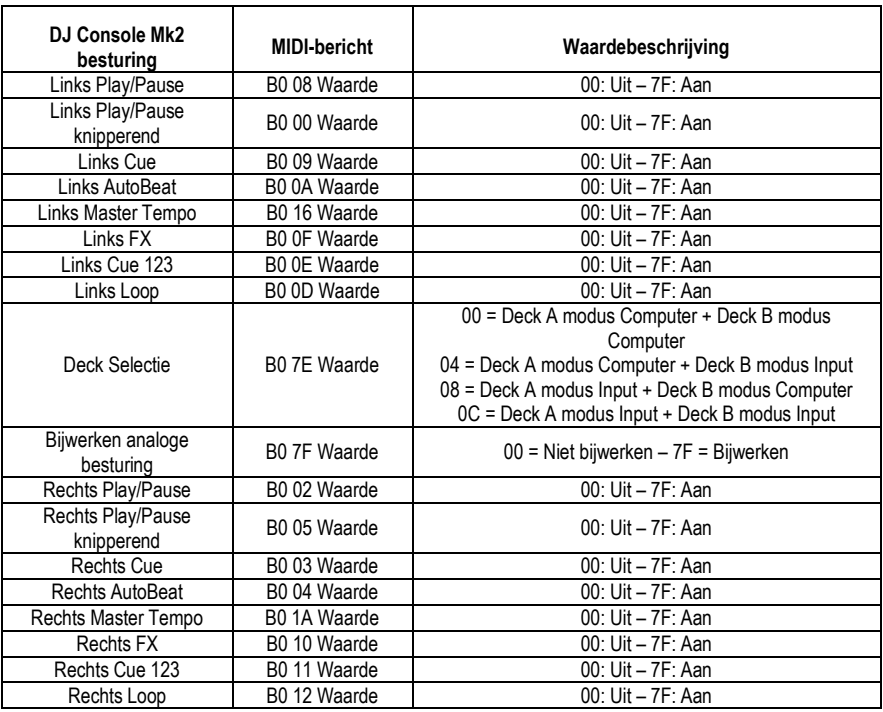

## 8. VEELGESTELDE VRAGEN

1. Kan ik de DJ Console Mk2 gebruiken met andere DJ-software voor de Mac dan Virtual DJ?

Ja: er zijn een aantal DJ-programma's compatibel met DJ Console Mk2, waaronder DJ-1800 en MegaSeg. Er komen voortdurend nieuwe programma's op de markt die compatibel zijn. Vraag na bij de uitgevers van andere DJ-software of hun programma's momenteel compatibel zijn met DJ Console Mk2.

### 2. Kan ik de DJ Console Mk2 gebruiken zonder computer?

Nee, de DJ Console Mk2 kan niet worden gebruikt zonder te zijn aangesloten op een computer.

### 3. Is de DJ Console Mk2 een MIDI-controller?

Ja, de DJ Console Mk2 werkt als een MIDI-controller en kan MIDI-opdrachten verzenden en ontvangen. Raadpleeg sectie 7. Ondersteuning MIDI-standaard

### 4. Werkt de DJ Console Mk2 indien aangesloten op een USB-hub?

Ja, mits de USB-hub een eigen stroomvoorziening heeft omdat de DJ Console Mk2 alle stroom van een USB-poort nodig heeft om correct te werken. De DJ Console Mk2 werkt ook zonder aparte stroomvoorziening mits rechtstreeks aangesloten op de USB-poort van een PC. Als u met een notebook werkt en de accu daarvan zo min mogelijk wilt belasten, dan kunt een aparte voedingsadapter gebruiken voor de DJ Console Mk2 (raadpleeg sectie 3.2. Stroomverbruik).

### 5. Wat zijn de audio sampling-frequenties van de DJ Console Mk2?

De DJ Console Mk2 hardware sampling is 16-bit/44,1 KHz in Mac OS.

### 6. Is de DJ Console Mk2 ook compatibel met een pc?

Ja, de DJ Console Mk2 is ook compatibel met de pc (raadpleeg sectie 2. Systeemeisen). De installatie-cd bevat drivers en software voor de pc.

# *TILCONSOLE MK2*

## 9. TECHNICAL SUPPORT

Als u problemen hebt met uw product, gaat u naar http://ts.hercules.com en selecteert u de gewenste taal. Vanaf hier hebt u toegang tot verschillende onderwerpen zoals hulpprogramma's, de FAQ (veelgestelde vragen) en de meest recente drivers en software die u helpen bij het vinden van oplossingen. Als het probleem zich blijft voordoen, neem dan contact op met de Hercules product technical support service ("Technical Support"):

Per e-mail:

Voordat u gebruik kunt maken van technisch ondersteuning per e-mail dient u zich eerst online te registreren. Met de door u verstrekte informatie kan uw probleem sneller en beter worden opgelost.

Klik op Registration aan de linkerzijde van de pagina Technical Support en volg de aanwijzingen op het scherm.

Inidien u reeds geregistreerd bent, vult u de velden Username en Password in en klikt u op Login.

Per telefoon:

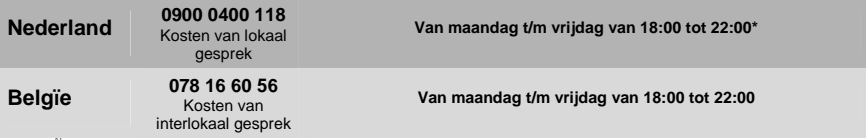

9.1. \* Tijdelijk is de Nederlandstalige technische dienst enkel bereikbaar van 18u00 tot 22u00. Tijdens de andere uren kunt U steeds terecht voor Engels-, Duits-, of Franstalige support.

## 9.1 Garantie-informatie

Wereldwijd garandeert Guillemot Corporation S.A. ("Guillemot") de consument dat dit Hercules-product gedurende een periode van twee (2) jaar vanaf de oorspronkelijke aankoopdatum vrij zal zijn van materiaalen fabricagefouten. Indien u in de garantieperiode een defect meent te constateren aan dit product, neem dan onmiddellijk contact op met de Technical Support die u zal informeren over de te volgen procedure. Als het defect wordt bevestigd, dan dient het product te worden geretourneerd naar de plaats van aankoop (of een andere locatie die wordt opgegeven door Technical Support).

Binnen het gestelde van deze garantie wordt het defecte product van de consument gerepareerd of vervangen, zulks ter beoordeling van Technical Support. Indien toegestaan door van kracht zijnde wetgeving, beperkt de volledige aansprakelijkheid van Guillemot en haar dochterondernemingen (inclusief de aansprakelijkheid voor indirecte schade) zich tot het repareren of vervangen van het Hercules product. De wettelijke rechten van de klant volgens de wetgeving van toepassing op de verkoop van consumentproducten worden op generlei wijze beperkt door deze garantie.

Deze garantie is niet van kracht: (1) indien het product gemodificeerd, geopend of gewijzigd is, of beschadigd ten gevolge van oneigenlijk of onvoorzichtig gebruik, verwaarlozing, een ongeluk, normale slijtage, of enig andere oorzaak niet gerelateerd aan een materiaal- of fabricagefout; (2) indien u zich niet houdt aan de instructies zoals verstrekt door Technical Support; (3) op software die niet is gepubliceerd door Guillemot en daardoor onder de specifieke garantie valt zoals verstrekt door degene die deze software publiceert.

#### Handelsmerken

Hercules® is een geregistreerd handelsmerk van Guillemot Corporation S.A. Virtual DJ™ is een handelsmerk van Atomix Productions. Apple®, het Apple-logo, Mac OS®, iTunes® en Quicktime® zijn geregistreerde handelsmerken van Apple Computer Inc. Intel® en Pentium® zijn geregistreerde handelsmerken van Intel Corporation. WMA®, Microsoft® Windows® 98 SE, Me, 2000, XP en Vista zijn geregistreerde handelsmerken of handelsmerken van Microsoft Corporation in de Verenigde Staten en/of andere landen. Velcro® is een geregistreerd handelsmerk van Velcro Industries B.V. Alle andere handelsmerken en merknamen zijn hierbij erkend en zijn het eigendom van de desbetreffende eigenaren. Illustraties zijn niet bindend. Inhoud, ontwerpen en specificaties kunnen zonder voorafgaande kennisgeving gewijzigd worden en afwijken in verschillende landen.

#### Nalevingsverklaring EG

Dit apparaat voldoet aan Richtlijn 89/336/EEG van de Raad van 3 mei 1989 betreffende de onderlinge aanpassing van de wetgevingen van de Lidstaten inzake elektromagnetische compatibiliteit, en Richtlijn 93/68/EEG. In huiselijke omgeving is het mogelijk dat dit apparaat radiostoring veroorzaakt, in welk geval de gebruiker genoodzaakt kan zijn passende maatregelen te nemen.

#### **Copyright**

#### © 2007 Guillemot Corporation S.A. Alle rechten voorbehouden.

Niets uit deze uitgave mag geheel, noch gedeeltelijk worden gereproduceerd, samengevat, uitgezonden, opgeslagen, vertaald in een taal of computertaal in geen enkele vorm of manier: elektronisch, mechanisch, magnetisch, in fotokopieën, opnames, in handleidingen, zonder schriftelijke toestemming van Guillemot Corporation S.A.

#### Aansprakelijkheid

Guillemot Corporation S.A. heeft het recht om veranderingen in specificaties aan te brengen op ieder moment en zonder kennisgeving. De informatie die geleverd wordt door dit document, is naar het inzicht van hieronder genoemde partijen accuraat en betrouwbaar. Guillemot Corporation S.A. draagt echter geen verantwoordelijkheid voor het gebruik ervan of voor eventuele schendingen van patenten of andere rechten van derden die voortkomen uit het gebruik. Dit product kan een beknopte of speciale uitvoering zijn voor PC integratie of andere doeleinden. Sommige functies zoals uitgelegd in de handleiding kunnen daardoor niet beschikbaar zijn. Wanneer mogelijk zal een README.TXT toegevoegd worden op de installatie-cd-rom welke de verschillen duidelijk maakt tussen het aangeschafte product en het product beschreven in de meegeleverde documentatie.

#### Licentie-overeenkomst met de software-gebruiker

BELANGRIJK: lees de overeenkomst zorgvuldig door voordat u de Software opent en installeert. Zodra u dit Softwarepakket opent, gaat u stilzwijgend akkoord met de voorwaarden van deze overeenkomst. De Software die zich in dit pakket bevindt wordt onder licentie aangeboden, niet verkocht, en is alleen verkrijgbaar onder de voorwaarden van de huidige licentieovereenkomst. Als u na het lezen ervan niet akkoord gaat met de voorwaarden, moet u de Software en de volledige inhoud van de doos binnen 15 dagen retourneren naar de plaats van aankoop.

De Software van Guillemot Corporation S.A. (verder aangeduid met de "Software") valt onder het auteursrecht van Guillemot Corporation S.A. Alle rechten zijn voorbehouden. De term "Software" verwijst naar alle documentatie en hieraan gerelateerd materiaal, waaronder drivers, applicaties en databestanden. De koper verkrijgt alleen een licentie om de Software te gebruiken. Personen die de licentie verkrijgen gaan tevens akkoord met de voorwaarden van de huidige overeenkomst, betreffende auteursrecht en alle andere eigendomsrechten van software, documentatie en hieraan gerelateerd materiaal van derden in het Softwarepakket.

Guillemot Corporation S.A. behoudt zich het recht voor om deze licentie te beëindigen wanneer men zich niet houdt aan één of meerdere van de voorwaarden die in de huidige overeenkomst staan vermeld. In geval van beëindiging moeten alle exemplaren van de Software onmiddellijk worden geretourneerd aan de Guillemot Corporation S.A.; de koper blijft hierbij aansprakelijk voor elke willekeurige en alle geleden schade.

Licentie:

- 1. De licentie wordt alleen aan de koper zelf toegekend. Guillemot Corporation S.A. behoudt alle aanspraken en eigendomsrechten op de Software en behoudt zich eveneens alle rechten voor die hier niet uitdrukkelijk worden vermeld. De houder van de licentie heeft geen toestemming om de hier toegekende rechten te sub-licentiëren of te leasen. Overdracht van de licentie is toegestaan, onder voorwaarde dat degene die de licentie overdraagt geen enkel deel en geen enkele kopie van de Software behoudt en dat de ontvanger akkoord gaat met de voorwaarden van de huidige overeenkomst.
- 2. De houder van de licentie mag de Software te allen tijde slechts op één enkele computer gebruiken. Het machineleesbare gedeelte van de Software mag op een andere computer worden overgedragen, onder voorwaarde dat het eerst van de eerste machine wordt verwijderd en dat er te allen tijde geen enkele mogelijkheid bestaat dat de Software op meer dan één machine kan worden gebruikt.
- 3. De houder van de licentie erkent de auteursrechtelijke bescherming die Guillemot Corporation S.A. geniet. De copyrighttekst mag niet van de Software worden verwijderd, noch van een kopie hiervan, noch van alle andere documentatie, geschreven of elektronisch, die bij de Software wordt geleverd.
- 4. Aan de houder van de licentie wordt het recht toegekend om één backup-kopie van het machineleesbare gedeelte van de Software te maken, onder voorwaarde dat alle copyright- en eigendomsboodschappen ook worden gereproduceerd.
- 5. Behalve daar waar de huidige overeenkomst dit uitdrukkelijk toestaat, is het de houder van de licentie ten strengste verboden om zich bezig te houden met, noch mag hij derden toestaan zich bezig te houden met het volgende: het leveren of openbaren van de Software aan derden; de Software beschikbaar maken op een netwerk, multiple PC, multi-user of timesharing opstelling als de gebruikers geen individuele licentiehouders zijn; veranderingen aanbrengen aan, of kopieën maken van de Software; het ondernemen van pogingen om de Software, op welke manier of in welke vorm dan ook, te de-assembleren, decompileren of reverse engineering toe te passen, of het deelnemen aan activiteiten die tot doel hebben om onderliggende informatie te verkrijgen, die gedurende normaal gebruik van de Software niet zichtbaar is voor de gebruiker; het maken van kopieën of vertalingen van de Handleiding.

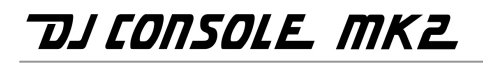

#### AANBEVELINGEN VOOR DE BESCHERMING VAN HET MILIEU

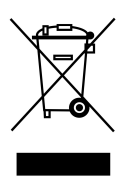

Gooi dit product na het einde van de levensduur niet weg met het normale afval, maar breng het naar het door uw gemeente aangewezen inzamelpunt voor elektrische en/of computerapparatuur.

Ter herinnering is hiertoe op het product, de gebruikshandleiding of de verpakking een symbool aangebracht.

De meeste materialen kunnen worden gerecycled. Dankzij recycling en andere methodes voor het verwerken van afgedankte elektrische en elektronische apparaten kunt u een belangrijke bijdrage leveren aan de bescherming van het milieu.

Neem contact op met uw gemeente voor informatie over een inzamelpunt bij u in de buurt.